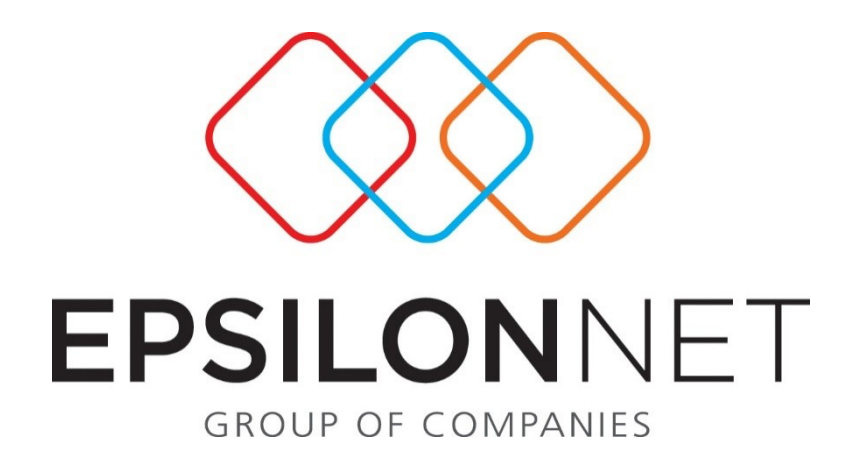

# *Πλήρης Διαχείριση Κινητής Τηλεφωνίας*

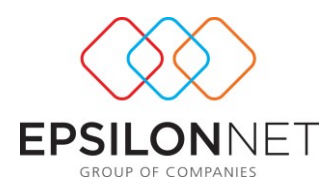

*Το συγκεκριμένο εγχειρίδιο δημιουργήθηκε για να βοηθήσει την κατανόηση της Διαδικασίας Πλήρους Διαχείρισης Κινητής Τηλεφωνίας.*

*Παρακάτω προτείνεται μια αλληλουχία ενεργειών την οποία ο χρήστης πρέπει να ακολουθήσει για να αξιοποιήσει τις δυνατότητες της εφαρμογής.*

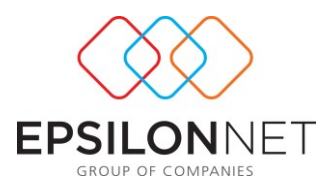

Πρόκειται για ένα ολοκληρωμένο εργαλείο παρακολούθησης της Κινητής Τηλεφωνίας ανά εταιρία. Δίνεται η δυνατότητα εισαγωγής διαφόρων κατηγοριών συμβολαίων (κινητή τηλεφωνία, σταθερή τηλεφωνία), εισαγωγή των συσκευών, των προγραμμάτων σύνδεσης είτε ατομικών προγραμμάτων είτε προγραμμάτων συμβολαίου είτε καρτοκινητών. Εισαγωγή των εταιρικών συμβολαίων καθώς και των προγραμμάτων που ανήκουν στο εκάστοτε εταιρικό συμβόλαιο. Εισαγωγή των εταιριών τηλεφωνίας και των καταστημάτων συναλλαγών. Διαχείριση των συσκευών ανά εργαζόμενο. Διαχείριση λογαριασμών ανά εταιρία τηλεφωνίας, ανά πρόγραμμα σύνδεσης και εταιρικό συμβόλαιο. Ανανεώσεις προγραμμάτων σύνδεσης και εταιρικών συμβολαίων. Επιλογές εκτυπώσεων είτε αναλυτικές είτε συγκεντρωτικές. Από το μενού HRM->Mobile Phone Managment εμφανίζεται η ακόλουθη μάσκα

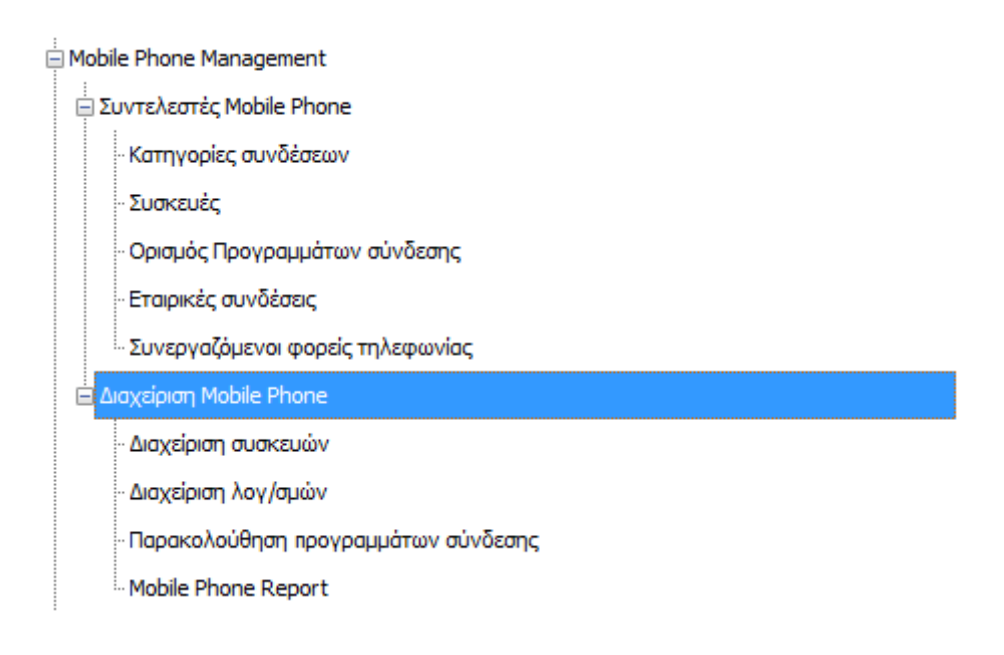

### **Συντελεστές Mobile Phone**

**Κατηγορίες Συνδέσεων**: Είναι η φόρμα εισαγωγής των κατηγοριών συμβολαίων. Default είναι καταχωρημένες οι κατηγορίες Κινητή Τηλεφωνία και Σταθερή Τηλεφωνία. Ωστόσο μπορούν καταχωρηθούν και άλλες κατηγορίες όπως Adsl Internet, Mobile Internet κ.ο.κ. ανάλογα με τις ανάγκες τις επιχείρησης.

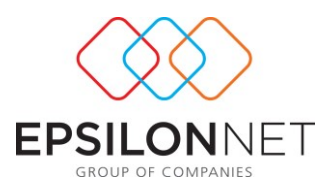

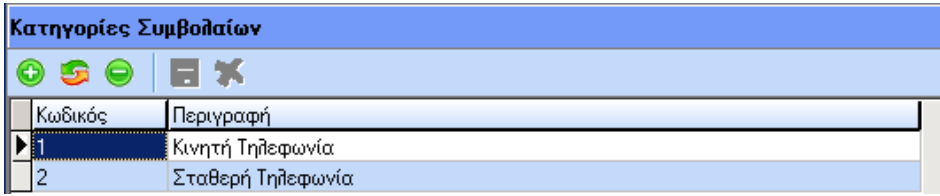

**Συσκευές**: Είναι η φόρμα εισαγωγής των συσκευών και των αξεσουάρ – παρελκόμενα που συνοδεύουν την συσκευή.

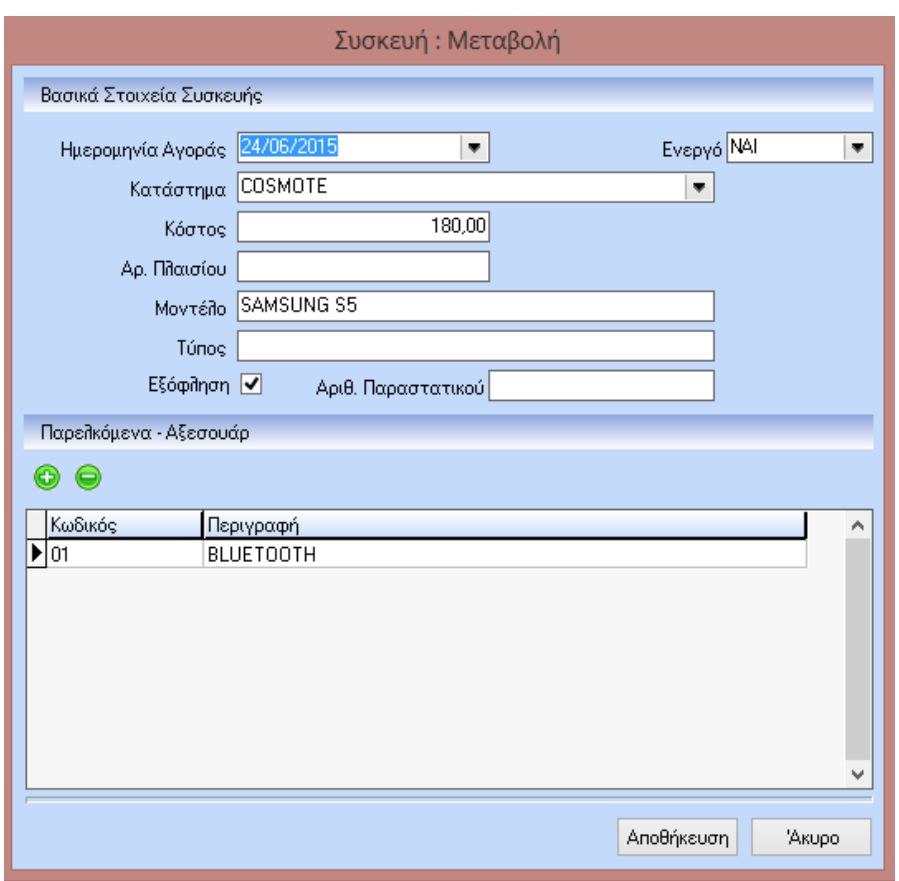

Κάθε συσκευή που εισάγεται σε κάποιον εργαζόμενο φαίνεται από την στήλη "Χρεώθηκε".

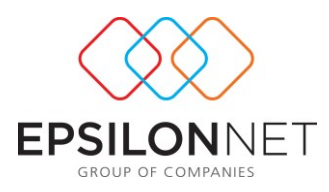

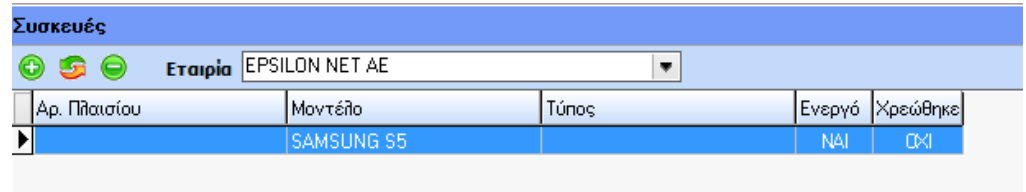

**Ορισμός Προγραμμάτων Σύνδεσης**: Είναι η φόρμα εισαγωγής των προγραμμάτων σύνδεσης. Τα προγράμματα μπορεί να είναι οποιασδήποτε κατηγορίας (κινητής τηλεφωνίας, σταθερής τηλεφωνίας, Adsl internet). Επιπλέον τα προγράμματα μπορεί να είτε ατομικά είτε προγράμματα που ανήκουν σε κάποιο εταιρικό συμβόλαιο είτε καρτοκινητά. Ακόμα μπορούμε να εισάγουμε τις υπηρεσίες που μπορεί να έχει ένα πρόγραμμα καθώς και την επιδότηση του.

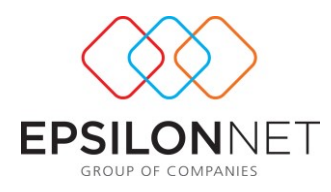

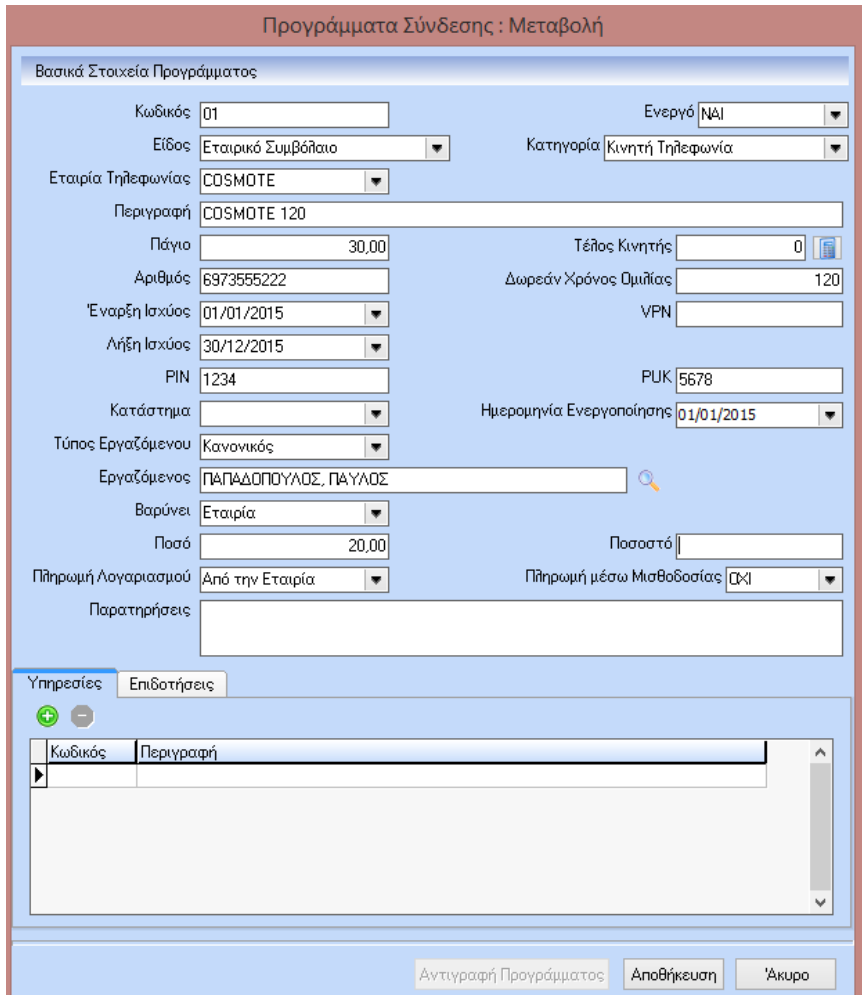

Στο κάτω μέρος του παραθύρου Προγράμματα Σύνδεσης υπάρχει μια σειρά από buttons:

Em3oyh Dilwy Em3oyh Avevepyáv Em3oyh Everyáv <mark>Si Extúnaon Πίνακα Si Extúnaon Προγραμμάτων Σύνδεση</mark>ς Si Extúnaon Ympeoxáv ανά Πρόγραμμα Σύνδεσης Si Extúnaon Emδοτήσεων ανά Πρόγραμμα Σύνδεσης <sup>«</sup>© Ešaywyh Excel

Button **3** Εκτύπωση Προγραμμάτων Σύνδεσης : Πρόκειται για μια εκτύπωση όλων των προγραμμάτων σύνδεσης ανά εργαζόμενο. Η εκτύπωση μπορεί να γίνει κατόπιν πολλών επιλογών.

Button **3** Εκτύπωση Υπηρεσιών ανά Πρόγραμμα Σύνδεσης : Πρόκειται για μια εκτύπωση όλων των υπηρεσιών ανά πρόγραμμα σύνδεσης. Η εκτύπωση μπορεί να γίνει κατόπιν πολλών επιλογών.

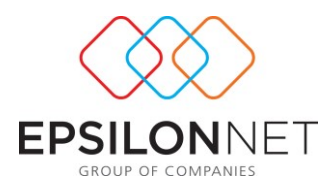

Button **12 Εκτύπωση Επιδοτήσεων ανά Πρόγραμμα Σύνδεσης** : Πρόκειται για μια εκτύπωση όλων των επιδοτήσεων ανά πρόγραμμα σύνδεσης. Η εκτύπωση μπορεί να γίνει κατόπιν πολλών επιλογών.

**Εταιρικές Συνδέσεις**: Είναι η φόρμα εισαγωγής των εταιρικών συμβολαίων καθώς και των προγραμμάτων σύνδεσης που ανήκουν στο εκάστοτε εταιρικό συμβόλαιο. Η εισαγωγή γίνεται ανά εταιρία τηλεφωνίας οπότε και τα προγράμματα σύνδεσης που θέλουμε να συνδέσουμε με το εταιρικό συμβόλαιο θα είναι αυτά που καταρχήν το είδος τους είναι εταιρικό συμβόλαιο και είναι της ίδιας εταιρίας τηλεφωνίας με αυτή που επιλέξαμε στο εταιρικό συμβόλαιο.

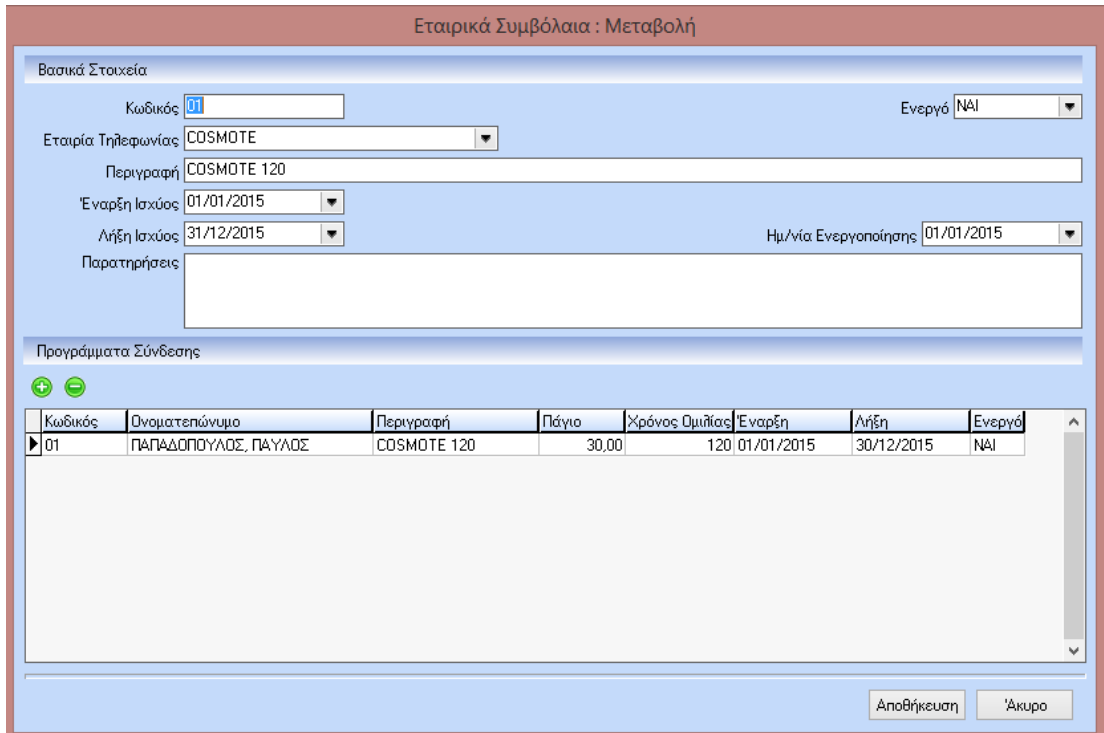

Στο κάτω μέρος του παραθύρου Εταιρικά Συμβόλαια υπάρχει μια σειρά από buttons:

Επιλογή Όλων Επιλογή Ενεργών Επιλογή Ανενεργών **Θα Εκτύπωση Πίνακα Θα Εκτύπωση Εταιρικών** Συμβολαίων

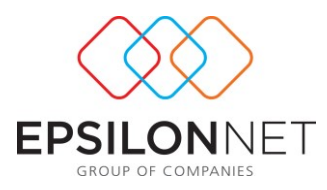

Button **Solen Exténtion Et αιρικών Συμβολαίων**: Πρόκειται για μια εκτύπωση όλων των εταιρικών συμβολαίων. Η εκτύπωση μπορεί να γίνει κατόπιν πολλών επιλογών.

**Συνεργαζόμενοι φορείς τηλεφωνίας:** Είναι η φόρμα εισαγωγής των συνεργαζόμενων εταιριών κινητής τηλεφωνίας.

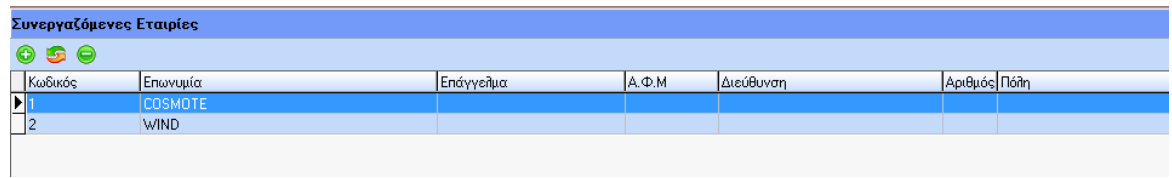

## **Διαχείριση Mobile Phone**

**Διαχείριση Συσκευών**: Είναι η φόρμα διαχείρισης των συσκευών ανά εργαζόμενο. Υπάρχει η δυνατότητα να εισάγουμε όσες συσκευές χρειάζεται στον εργαζόμενο. Σε κάθε νέα εισαγωγή επιλέγουμε συσκευές από αυτές που δεν είναι καταχωρημένες σε κανέναν εργαζόμενο ή είχαν εισαχθεί κάποτε και τις έχουμε κάνει ανενεργές από τους εργαζόμενους είτε για να τους δώσουμε μια καινούργια είτε γιατί ο εργαζόμενος δεν ανήκει στο δυναμικό της επιχείρησης.

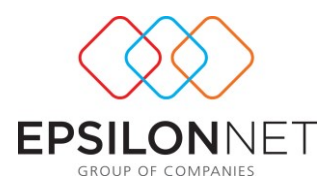

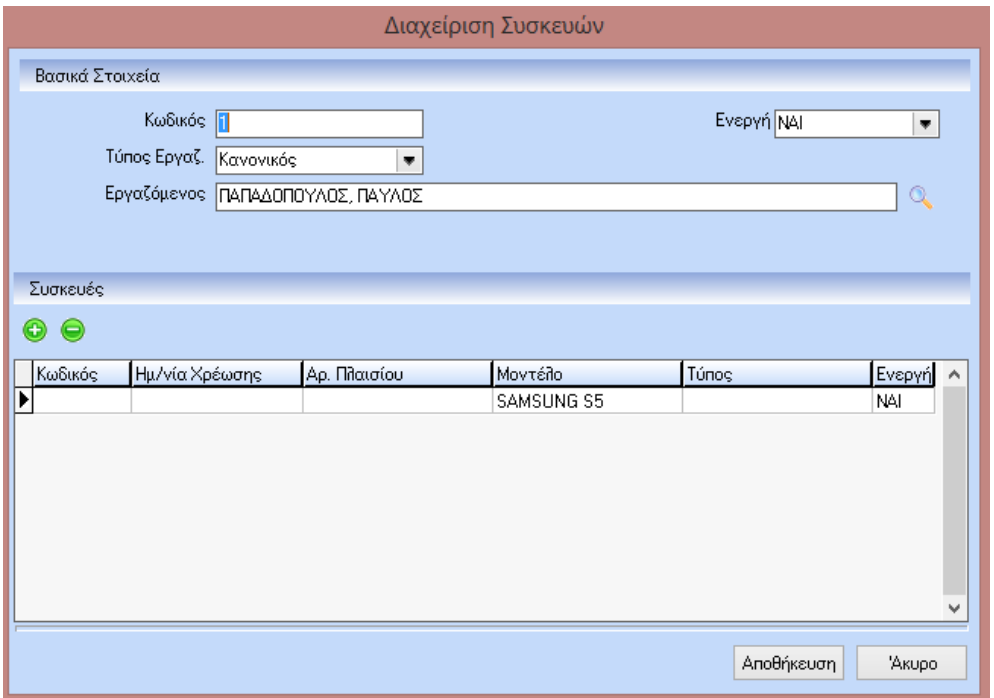

Στο κάτω μέρος του παραθύρου Διαχείριση Συσκευών υπάρχει μια σειρά από buttons:

Επιλογή Όλων Επιλογή Ανενεργών Επιλογή Ενεργών (Σε Εκτύπωση Πίνακα (Σε Εκτύπωση Διαχείρισης Συσκευών

Button **επ** Εκτύπωση Διαχείρισης Συσκευών: Πρόκειται για μια εκτύπωση όλων των διαχειρίσεων των συσκευών ανά εργαζόμενο. Η εκτύπωση μπορεί να γίνει κατόπιν πολλών επιλογών.

**Διαχείριση Λογαριασμών**: Είναι η φόρμα διαχείρισης λογαριασμών στην οποία δίνεται η δυνατότητα εισαγωγής κατά μήνα της ημερομηνίας πληρωμής και της αξίας λογαριασμού, ανά εταιρία τηλεφωνίας, εταιρικό συμβόλαιο ή πρόγραμμα σύνδεσης. Ανάλογα με τον ποιον βαρύνει ο λογαριασμός Εταιρία ή Εργαζόμενο (ορίζεται στα Προγράμματα Σύνδεσης) μπορούμε να γνωρίζουμε το Κόστος Εταιρίας ή το Κόστος Εργαζομένου. Επιπλέον στις στήλες "Από Ημερομηνία" και "Έως Ημερομηνία" αν θέλουμε μπορούμε να εισάγουμε το ακριβές διάστημα για το οποίο ισχύει ο λογαριασμός.

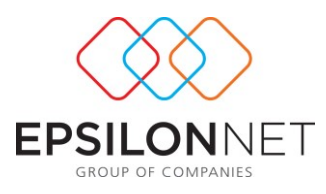

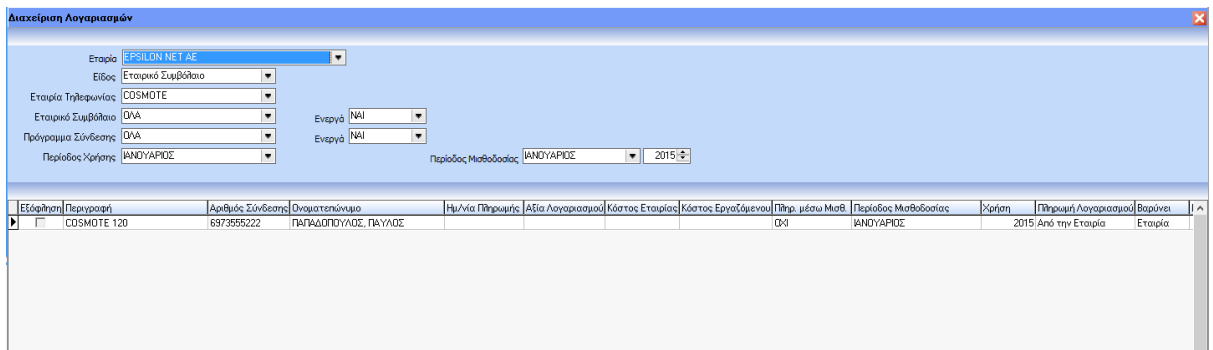

**Παρακολούθηση Προγραμμάτων Σύνδεσης**: Είναι η φόρμα στην οποία δίνεται η δυνατότητα να ανανεώνονται τα προγράμματα σύνδεσης εταιρικά και ατομικά. Η ανανέωση γίνεται με το τσεκάρισμα του προγράμματος σύνδεσης στη στήλη "Ανανέωση".

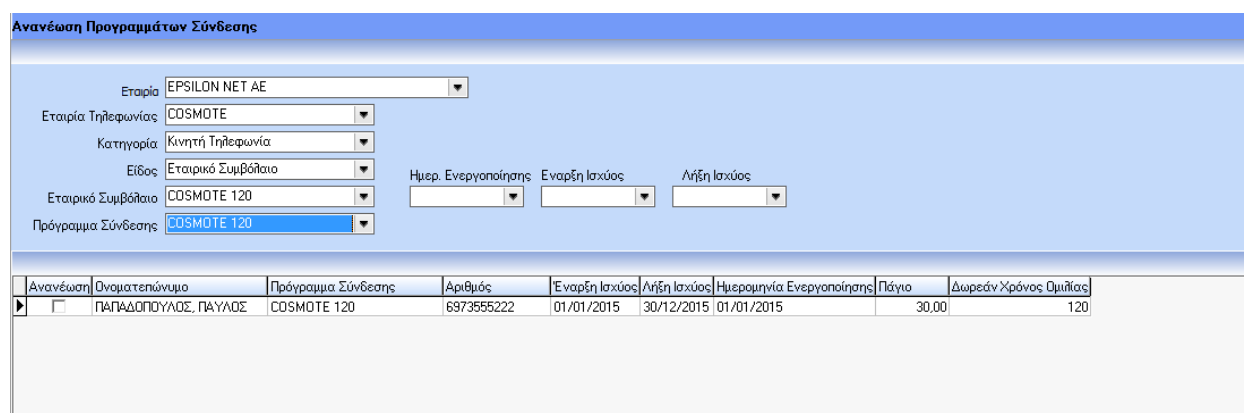

**Mobile Phone Report**: Είναι μια επιλογή από την οποία μπορούμε να έχουμε εκτυπώσεις είτε αναλυτικές είτε συγκεντρωτικές.

# **Αναλυτικές Εκτυπώσεις**

 Ανά Εταιρία Τηλεφωνίας: Πρόκειται για την εκτύπωση αναλυτικών αποτελεσμάτων του κόστους των προγραμμάτων σύνδεσης ανά περίοδο με σύνολα ανά εταιρία τηλεφωνίας.

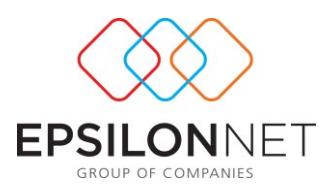

- Ανά Πρόγραμμα: Πρόκειται για την εκτύπωση αναλυτικών αποτελεσμάτων του κόστους των προγραμμάτων σύνδεσης ανά εργαζόμενο και ανά περίοδο με σύνολα ανά πρόγραμμα.
- Ανά Εργαζόμενο: Πρόκειται για την εκτύπωση αναλυτικών αποτελεσμάτων του κόστους ανά εργαζόμενο και ανά περίοδο με σύνολα ανά εταιρία τηλεφωνίας.

## **Συγκεντρωτικές Εκτυπώσεις**

- Κόστος Ανά Εταιρία Τηλεφωνίας: Πρόκειται για την εκτύπωση συγκεντρωτικών αποτελεσμάτων ανά εταιρία τηλεφωνίας.
- Κόστος Ανά Εταιρικό Συμβόλαιο: Πρόκειται για την εκτύπωση συγκεντρωτικών αποτελεσμάτων ανά εταιρικό συμβόλαιο.
- Κόστος Ανά Πρόγραμμα Σύνδεσης: Πρόκειται για την εκτύπωση συγκεντρωτικών αποτελεσμάτων ανά πρόγραμμα σύνδεσης.

### Κόστος Ανά Κατάστημα

- Συναλλαγές: Πρόκειται για την εκτύπωση αναλυτικών αποτελεσμάτων του κόστους ανά προϊόν και ανά ημερομηνία ενεργοποίησης/ αγοράς με σύνολα ανά κατάστημα.
- Υπόλοιπα: Πρόκειται για την εκτύπωση αναλυτικών αποτελεσμάτων των υπολοίπων ανά προϊόν και ανά ημερομηνία ενεργοποίησης/ αγοράς με σύνολα ανά κατάστημα.

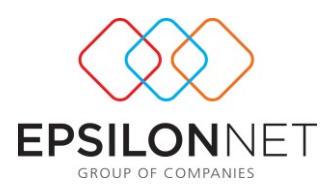

Εκτύπωση Κόστους Συσκευών

 Πληρωμές - Υπόλοιπα: Πρόκειται για την εκτύπωση αναλυτικών αποτελεσμάτων ανά προϊόν του κόστους, των υπολοίπων, των ημερομηνιών αγοράς και των αριθμών παραστατικών.

## Εκτύπωση Κόστους Λογαριασμών

 Πληρωμές – Υπόλοιπα: Πρόκειται για την εκτύπωση αναλυτικών αποτελεσμάτων ανά εργαζόμενο της ημερομηνίας πληρωμής, της αξίας λογαριασμού, του κόστους εταιρίας, του κόστους εργαζομένου και του υπόλοιπου.

**ΠΡΟΣΟΧΗ η επιλογή εξοδολόγιο εμφανίζει τα δεδομένα από την επιλογή διαχείριση λογαριασμών. Αν δηλαδή δεν έχει γίνει καμία καταχώρηση λογαριασμού στην διαχείριση λογαριασμών δεν θα εμφανίσει τίποτα στο εξοδολόγιο.**